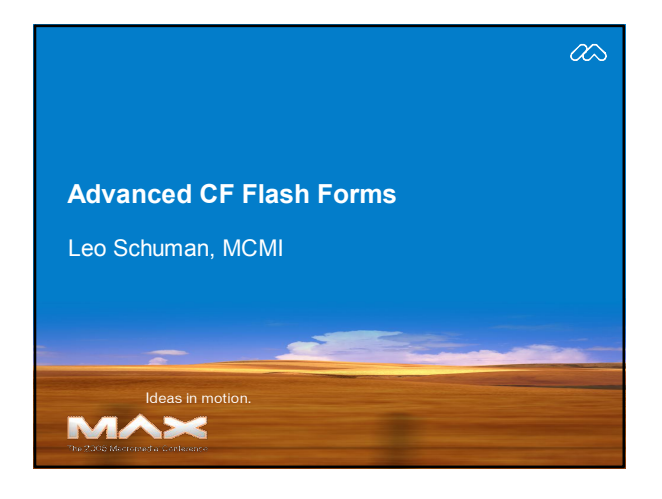

# **Biography**

#### **Leo Schuman Schooner Technical Media, Inc.**

# **www.schoonertech.com**

- > Macromedia Certified Master Instructor: ColdFusion, Flash, Flex
- > Macromedia Certified Advanced CFMX Developer<br>> Macromedia Certified Flash MX 2004 Developer
- > Sun Certified Java Programmer
- 

Starting with ColdFusion 3.1, Leo has worked as a ColdFusion, Flash, and Flex instructor, developer, courseware writer, and frustrated lounge act for the past eight years.

# **Introduction**

ß Like Javascript with HTML and CSS ("DHTML"), CF Flash Forms support an event-driven programming model … but without all the cross browser compatibility nightmares that will *never* go away in a competitive, multi-browser market.

**• Developers can now create rich form interactivity,** once, and display it across the internet

- the Flash Player runtime is installed in 97.6% of web browsers worldwide.
- http://www.macromedia.com/software/player\_census/flashplayer/

# **Flash Forms and the Flash Component API**

- **How are CF Flash Forms different than HTML?** 
	- $-$  100% cross-browser compatible client-side scripting
	- Compiled binary (SWF) in Flash Player runtime
- **Exercise Component properties value selectedItem editable enabled visible text**
- ß Common Flash Component methods **setFocus**

#### **ActionScript in a Nutshell: Overview**

- **ActionScript and Javascript are both EMCAScript** – http://en.wikipedia.org/wiki/ECMAScript
- ß CF Flash Forms use ActionScript 2.0
	- case sensitive
	- some keyword restrictions (new, createobject, etc.)
	- function definitions now supported (*updater ! ! !*)
	- CF Struct equivalent is an AS2 Object
	- AS2 Arrays begin at 0

#### **ActionScript in a Nutshell: Code Sample 1 of 3**

**var thisClient:Object = {}; // 'new' and createobject restricted thisClient.clientName = tinClientName.text; thisClient["creditCheck"] = cbxCreditStatus.checked; thisClient.creditLimit = tinCreditLimit["text"]; var aClients:Array = []; aClients.push(thisClient); for(var i:Number = 0; i < aClients.length; i++) { for(var prop:String in aClients[i]) { // display each property value in a text area someCFTextArea.text += aClients[i][prop] + "/n"; } }**

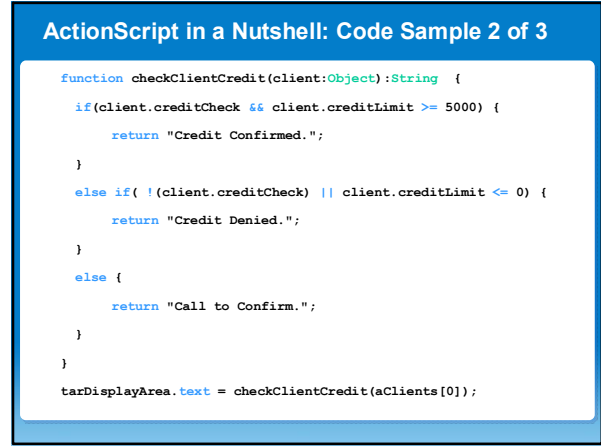

# **ActionScript in a Nutshell: Code Sample 3 of 3**

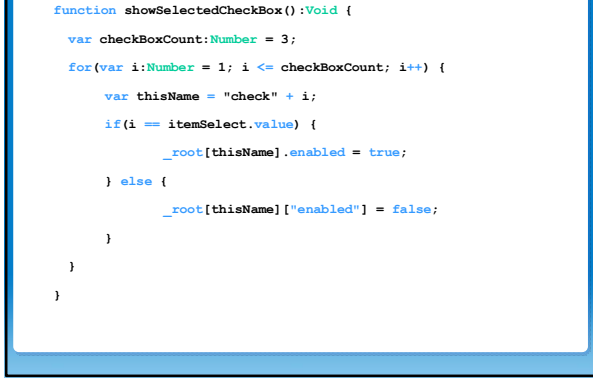

#### **Event Handlers: What and Where?**

#### ß What's an "event"?

- a signal in the Flash Player stating either the user or the system did something
- ß What's an "event handler"? – code statements and/or functions executed when a specific event is broadcast by a specified object
- ß Where do these statements or function calls go? as the values assigned to event handler attributes in CF Flash Form tags
	- **<cfinput type="text" name="in1" onblur="out1.text=in1.text.toUpperCase();"> <cfselect name="itemSelect" onchange="showSelectedCheckBox();">**

## **CF Flash Form Event Handler Summary: 1 of 3**

#### ß **<cfform>**

- **onError**: If the cfinput form element fails to validate
- **onSubmit**: If the cfform tag is submitted – **onLoad**: (*updater*) When the form initially loads
- 
- **cfformgroup>**<br>
 **onChange**: If the TabNavigator group tab or accordion leaf changes

#### ß **<cfinput>**

- **onKeyUp**: The key released while control has focus
- **onKeyDown**: The key pressed while control has focus
- **onMouseUp**: The mouse button pressed while control has focus **onMouseDown**: The mouse button released while control has focus
- **onChange**: User edits characters (datefield, password, text)
- **onClick**: User clicks (button, checkbox, image, radio, reset, submit)
- **onFocus**: (*updater*) When a user tabs to or clicks in the component
- **onBlur**: (*updater*) When a user tabs or clicks away from the component

#### **CF Flash Form Event Handler Summary: 2 of 3**

- ß **<cftextarea> onKeyUp**: The key released while control has focus **onKeyDown**: The key pressed while control has focus
	-
	- **onMouseUp**: The mouse button pressed while control has focus
	- **onMouseDown**: The mouse button released while control has focus **onChange**: When a user adds/removes characters
	-
	- **onFocus**: (*updater*) When a user tabs to or clicks in the component
	- **onBlur**: (*updater*) When a user tabs or clicks away from the component ß **<cfselect>**
- - **onKeyUp**: The key released while control has focus – **onKeyDown**: The key pressed while control has focus
	-
	- **onMouseUp**: The mouse button pressed while control has focus **onMouseDown**: The mouse button released while control has focus
	- **onChange**: When a user selects a new value in the control
	- **onClick**: When a user clicks on the control
	- **onFocus**: (*updater*) When a user tabs to or clicks in the component
	- **onBlur**: (*updater*) When a user tabs or clicks away from the component

# **CF Flash Form Event Handler Summary: 3 of 3**

#### ß **<cfgrid>**

- **onChange**: When a user selects a grid row
- **onFocus**: (*updater*) When a user tabs to or clicks in the component – **onBlur**: (*updater*) When a user tabs or clicks away from the component
- ß **<cfcalendar>**
	-
	- **onChange**: When a user selects a date on the calendar **onFocus**: (*updater*) When a user tabs to or clicks in the component
	- **onBlur**: (*updater*) When a user tabs or clicks away from the component

#### **Adding ActionScript to CF Flash Forms**

ß **inline statements**

**<cfinput type="button" value="bye!" onclick="this.enabled=false;" />**

ß **code injection <cfsavecontent name="vanish">**

**this.enabled=false; </cfsavecontent>**

**<input type="button" value="bye!" onclick="#vanish#" />**

ß **function calls (***updater***) <cfformitem type="script"> function hideButton():Void {**

**btnBye.enabled = false;**

**} </cfformitem>**

**<input type="button" name="btnBye" value="bye!" onclick="hideButton();" />**

#### **Exercise 1 : Writing and Calling Form Functions**

- ß **Key Points**
	- function definitions now allowed in CF Flash Forms
	- "code injection" still works, but no longer necessary

## **Exercise 2 : Combining Standard and Non-Standard Form Validation**

#### ß **Key Points**

- <cfform> now supports an **onload** event, providing a central place to initialize the state of your form
- CF variables can be written into AS2 script blocks, but there may be a performance hit due to recompile

## **Exercise 3 : Dynamically referring to CF Flash Form Components**

#### ß **Key Points**

- **\_root** is an absolute reference to the SWF (form) itself
- 
- CF Flash Form component names are **properties** of **\_root** AS2 supports *dynamic property references*, just like CF Structs

# ß **A ColdFusion Analogy**

```
<cfset stUser = structNew()>
<cfset stUser.userID = "ABC123">
<cfset propertyName = "userID">
<cfoutput>
  #stUser[propertyName]#
</cfoutput>
   displays ‡ ABC123
```
# **Resources**

- ß **http://www.macromedia.com/devnet**
	- Advanced CF Flash Form Techniques
	- Creating Better Forms Faster with ColdFusion MX 7
- ß **http://www.asfusion.com/blog/category/cfform** – Flash Remoting from CF Flash Forms
- ß **http://livedocs.macromedia.com** – Best Practices for CF Flash Forms

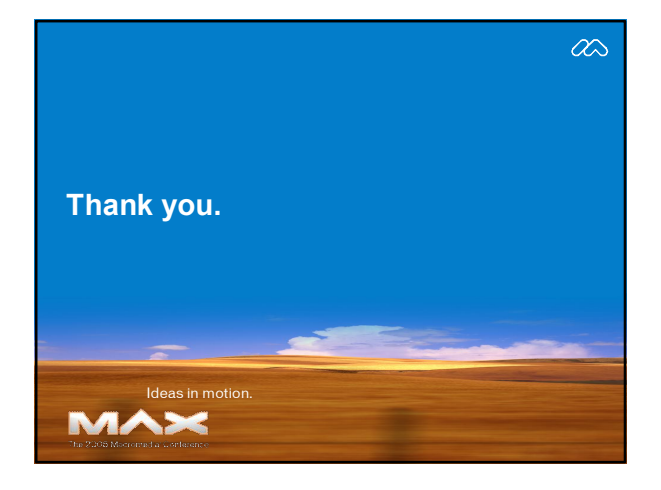